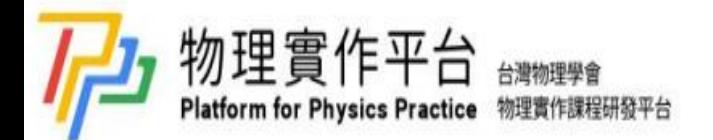

## 磁芯記憶體演示教具 **Core Memory Teaching Aid**

作者:

Jhih-Yang Chen<sup>1\*</sup>, Cheng-Kuang Tsai<sup>1</sup>, Chin-Chung Yu<sup>1</sup>

<sup>1</sup>Department of Applied Physics, National University of Kaohsiung,

Kaohsiung, Taiwan

Presenter : Jhih-Yang Chen

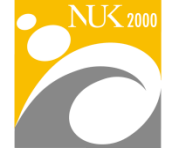

國文高雄大學 National University of Kaohsiung 81148高雄市楠梓區高雄大學路700號 TEL: 886-7-5919000 FAX: 886-7-5919083 700, Kaohsiung University Rd., Nanzih District, 81148. Kaohsiung, Taiwan, R.O.C. www.nuk.edu.tw

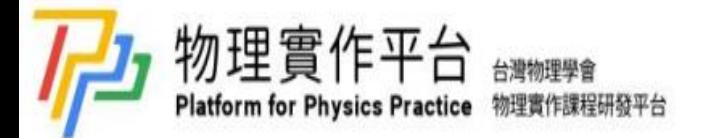

 $\bullet$ 

目錄

• 摘要 3 • 實驗目標 4 • 實驗器材 5 • 實驗架設 6 • 實驗步驟 7 • 實驗結果 11 • 結論 13 • 附註 14

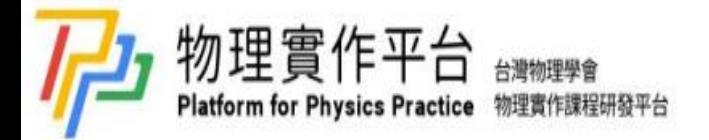

摘要:

磁芯記憶體是一種早期的電腦記憶體,由環形鐵磁性材料 所製成,並利用其保磁之特性,來將資料保存下來。1位 元的磁芯記憶體是由兩條驅動線以及一條感應線所組成, 當磁環內部之磁場大小或方向改變,造成感應線迴路內磁 通量的變化,感應線會產生一感應電動勢,觀察感應電動 勢並比對置入磁環內的霍爾效應感測器,可得知磁環原先 的狀態。在此我們使用 Ni-Zn 與 Mn-Zn 軟磁鐵氧體磁環、 電晶體組成之 H 橋線路及 ESP32 開發板搭配電源供應器 與示波器實現上述的物理現象。

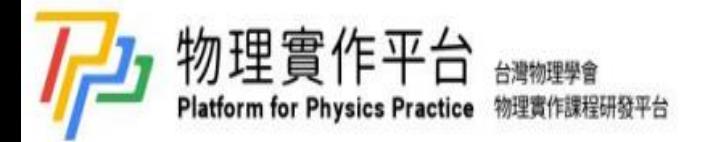

實驗目標:

- 1. 了解磁芯記憶體的基礎工作原理。
- 2. 學習電子元件功能以及電路組裝。
- 3. 學習使用高斯計、電源供應器、示波器。
- 4. 學習基礎 Arduino 程式設計。

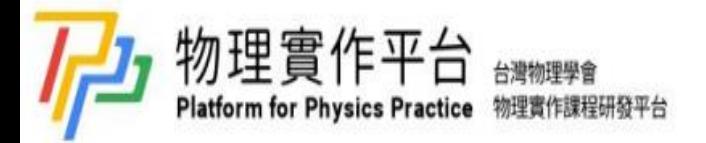

實驗器材:

• Ni-Zn 與 Mn-Zn 軟磁鐵氧體磁環、麵包板、NPN 電晶體、 單芯線、二極體、電阻、ESP32 開發板、漆包線, 電源供 應器、數位式示波器、筆記型電腦、高斯計。

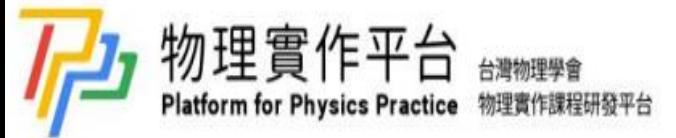

實驗架設:

感應電動勢之觀察利用麵包板、NPN 電晶體、跳線、二極體、 電阻、漆包線組成 H 橋電路[1], 在電流方向切換的位置是以漆包線 連接並穿過磁環,以電源供應器供電,再拿一條漆包線穿過磁環並 連結數位式示波器(可用電阻連接示波器與漆包線以減少雜訊),最 後將 ESP32 開發板接上筆電,如圖一所示。

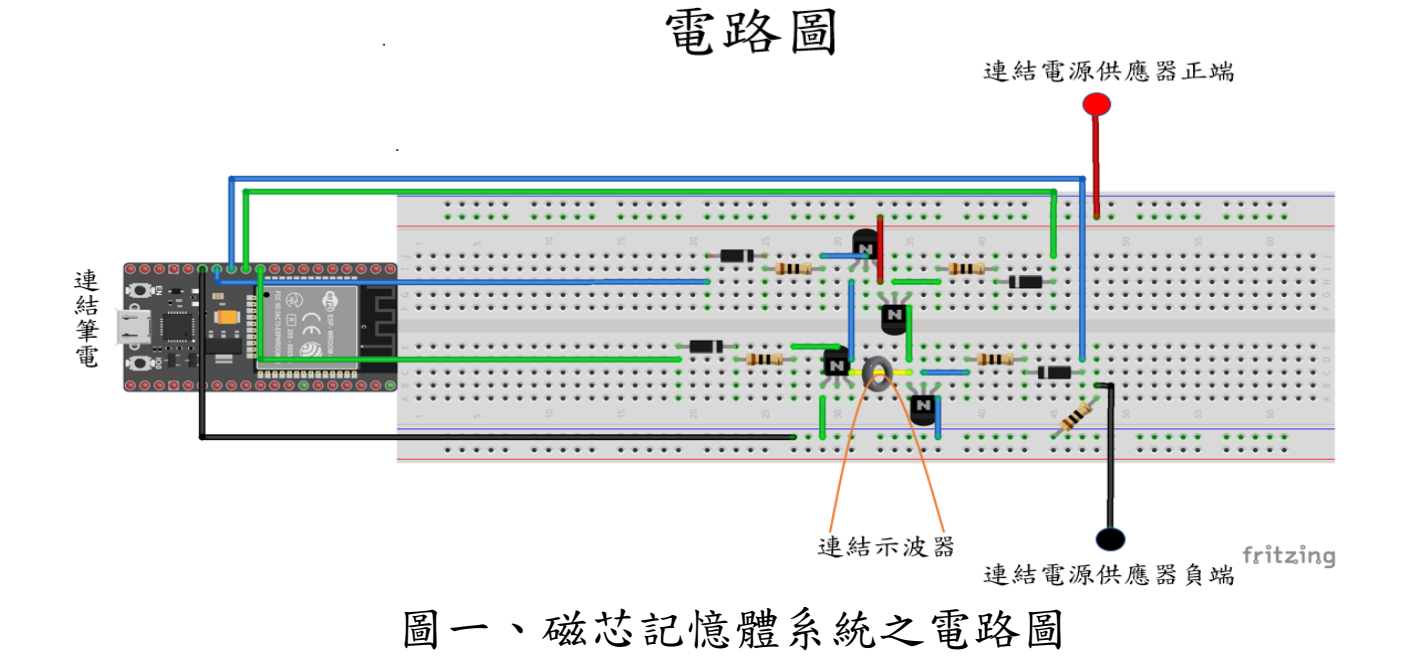

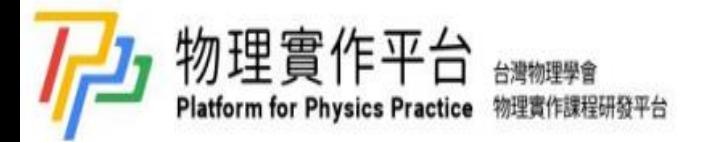

實驗步驟:

(一)觀察電流對磁環之影響

1.將錳鋅鐵氧體磁環割出一個缺口。

2. 將單芯線纏繞在錳鋅鐵氧體磁環上, 如圖二所示。

3.把高斯計放在磁環的缺口裡。

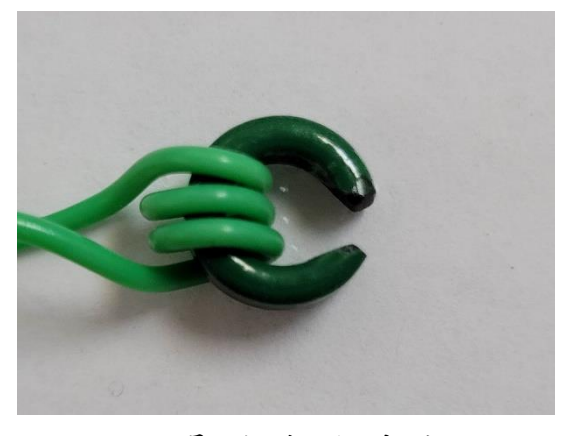

圖二、將單芯線纏繞在磁環上

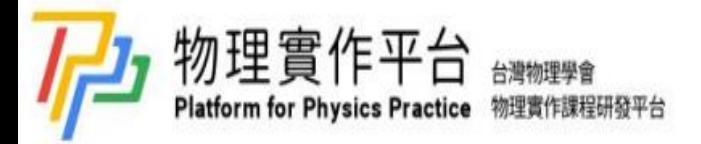

實驗步驟:

4.觀察未通電時高斯計的數值。

 $5.$  將電源供應器電壓設定  $1.5$  V, 電流上限設定  $200$  mA, 輸入直

流電壓,觀察並紀錄此時高斯計的數值。

6.改變通入電壓的方向,觀察並紀錄此時高斯計的數值。

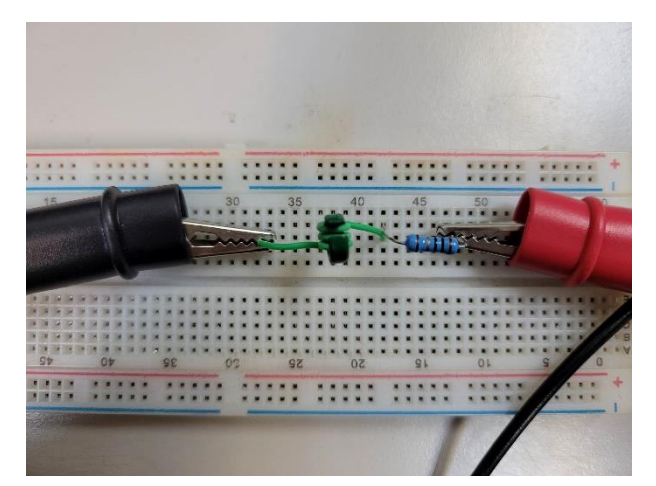

圖三、第一種通電情形, 電流方向由右向左。

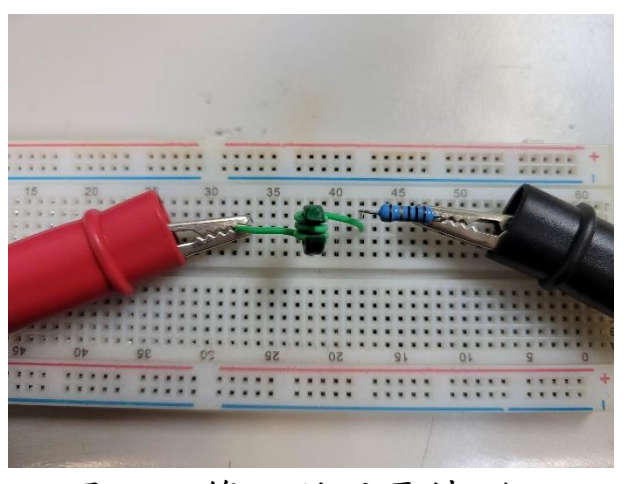

圖四、第二種通電情形, 電流方向由左向右。

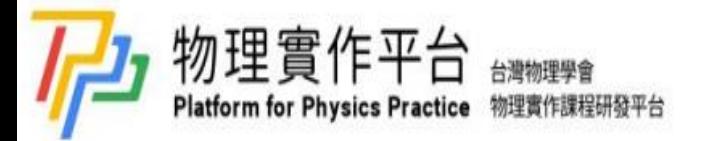

實驗步驟:

(二)感應電動勢之觀察

1.準備好控制 H 橋電路之程式[2]。

2.將電源供應器電壓設定 4 V,電流上限設定 200 mA。

3. 將示波器的 Trigger mode 設定成 Single, 以擷取感應電動 勢。

4.接著利用筆電內的 Arduino 程式控制電晶體開關來輸入脈 衝電流。

5.輸入一個向左的脈衝電壓,令磁環內部磁場為順時針方向。

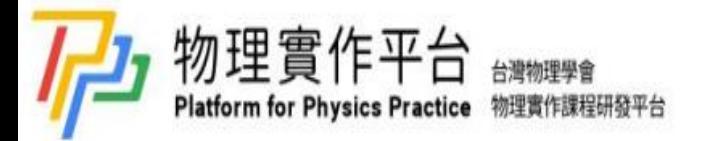

實驗步驟:

(二)感應電動勢之觀察

6.輸入一個向右的脈衝電壓,觀察並記錄示波器上的感應電動勢波形。 7.輸入一個向左的脈衝電壓,觀察並記錄示波器上的感應電動勢波形。 8.輸入一個向左的脈衝電壓,觀察並記錄示波器上的感應電動勢波形。 9.輸入一個向右的脈衝電壓,觀察並記錄示波器上的感應電動勢波形。 10.比較四張感應電動勢波形並思考其在磁滯曲線圖形上的狀態變化。

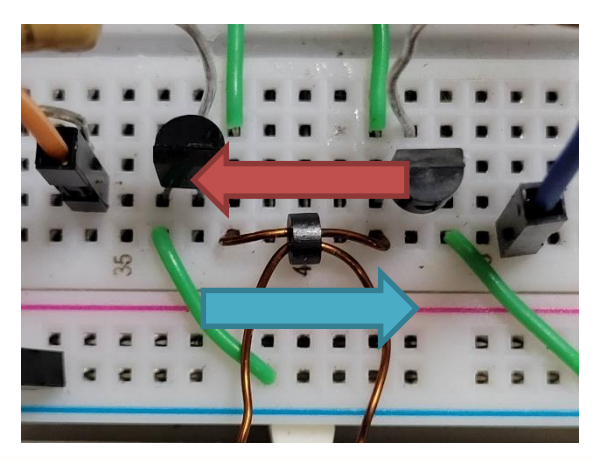

圖五、紅色箭頭代表向右

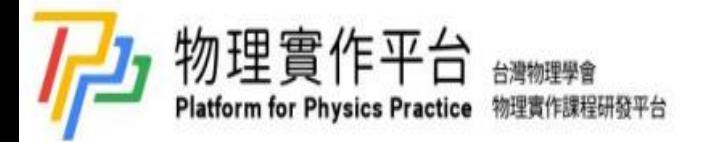

實驗結果:

(一)觀察電流對磁環之影響

結果如圖所示,通入不同方向的電流時,可觀察到不同大小 的數值,未通電時的數值大小,應介於兩種通電情況的數值之間。

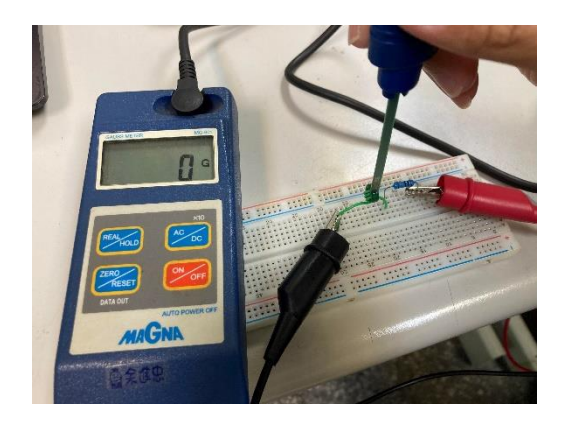

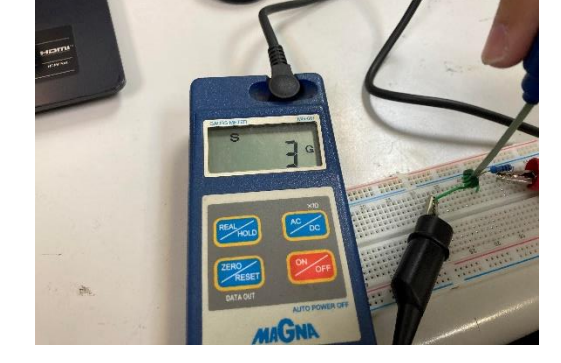

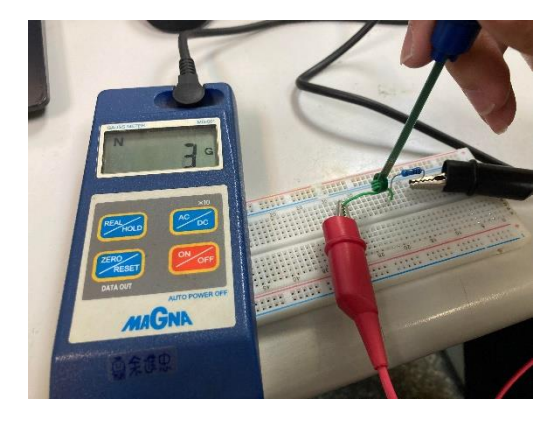

圖六、未通電之情況 圖七、第一種通電情形 圖八、第二種通電情形

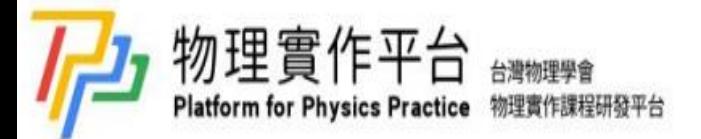

(二)感應電動勢之觀察 實驗結果:

圖九~圖十二為四種情況的感應電動勢波形。定義磁環內部 磁場順時針轉時針轉時為1,則這四張圖代表四種狀態 變化,分別是0→1、0→0、1→0、1→1。

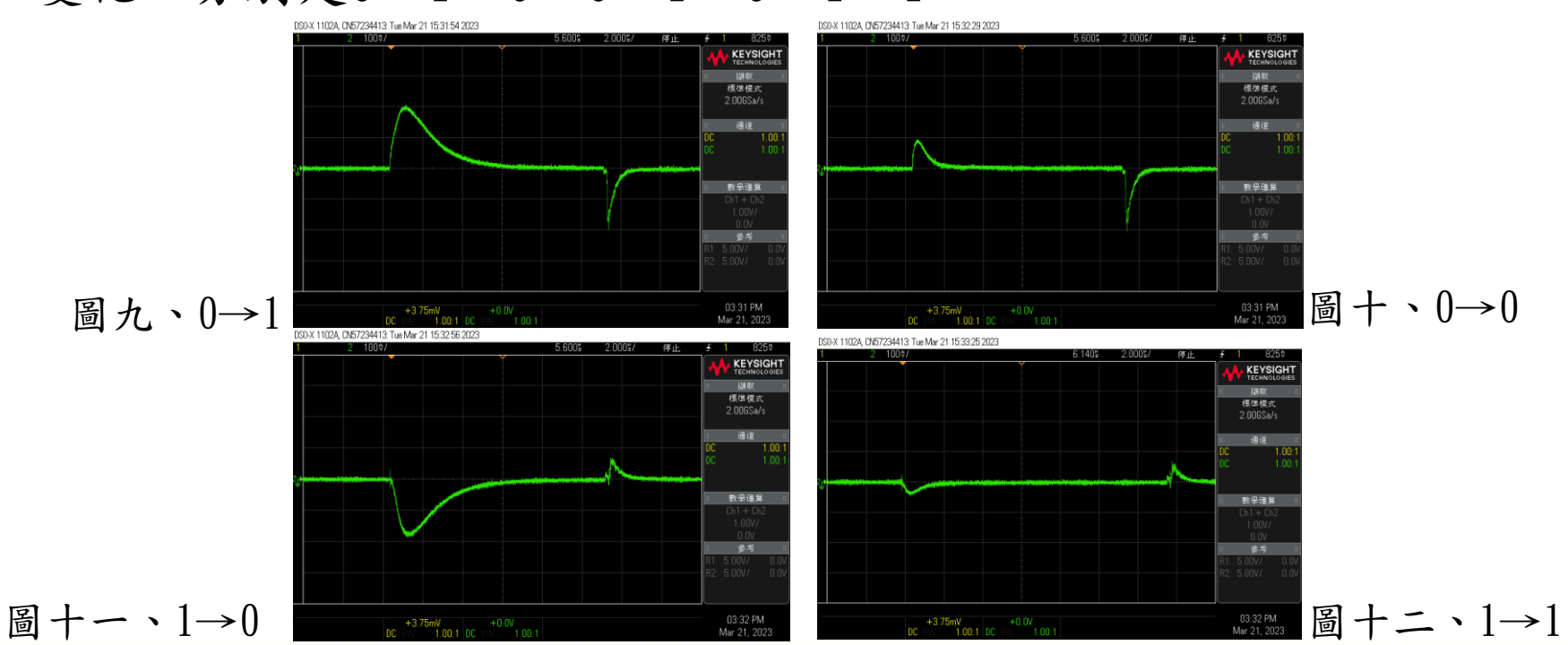

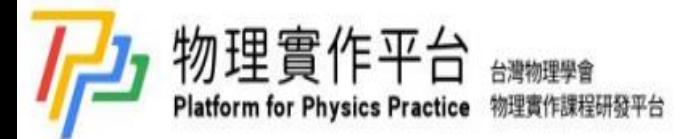

(二)感應電動勢之觀察 實驗結果:

以圖九為例,因為磁環內部磁場由順時針改為逆時針,感應 線迴路內的磁通量有大幅的改變,使得感應線產生一較高的感應 電動勢;以圖十為例,因為磁環內部磁場方向未變,感應線迴路 內的磁通量僅有小幅的改變,使得感應線產生一較低的感應電動 勢。

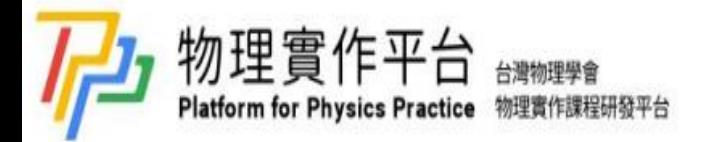

結論:

由實驗(一)我們可觀察到電流對磁環所造成的影響,印證 安培定律。由實驗(二)我們驗證了法拉第定律,也觀察到鐵磁 性物質保磁的特性,進一步了解內部磁場變化對應到磁滯曲線 上的狀態。

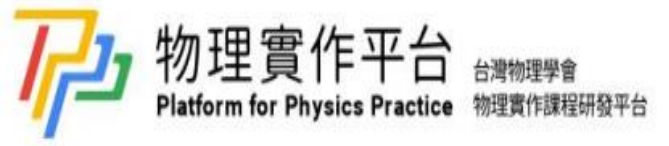

附註[1]:

H橋是一種電子電路,可使其連接的負載或輸出端兩端的電壓反 相或電流逆向,因其電路形狀如同H,故稱作H橋。在我們的系統中 我們使用四顆電晶體當作開關,來控制電流流向,當開啟S1、S3時, 電流依紅色箭頭方向流動;當開啟S2、S4時,電流依藍色箭頭方向 流動。

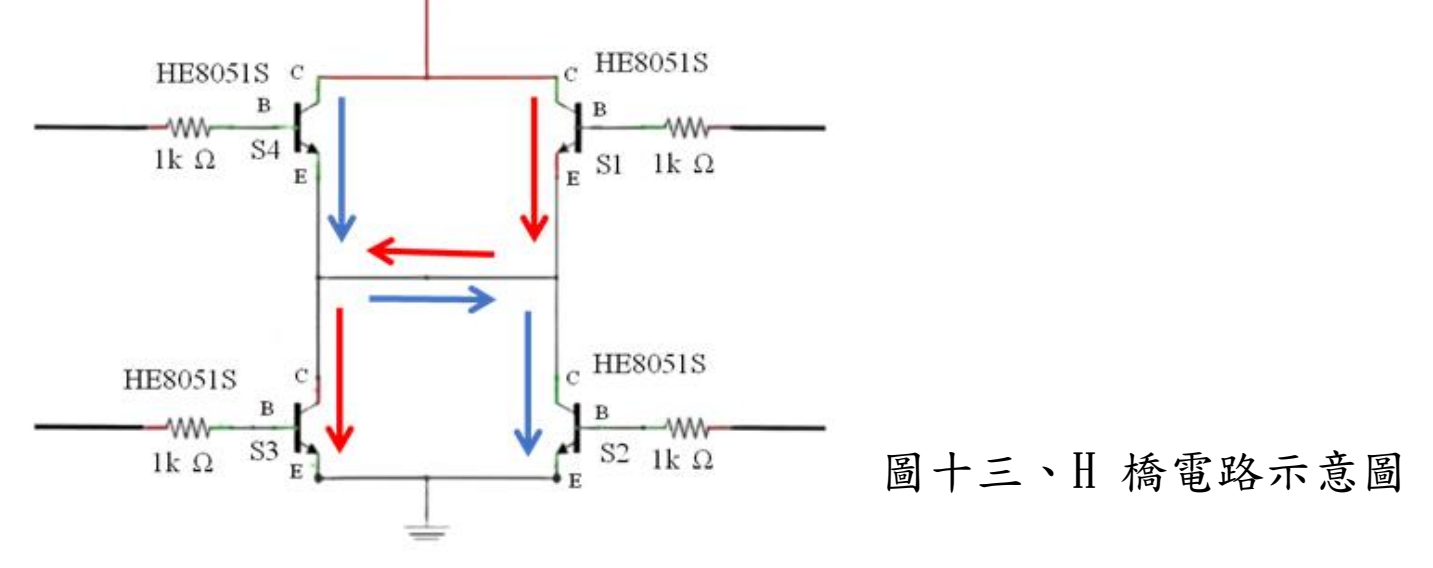

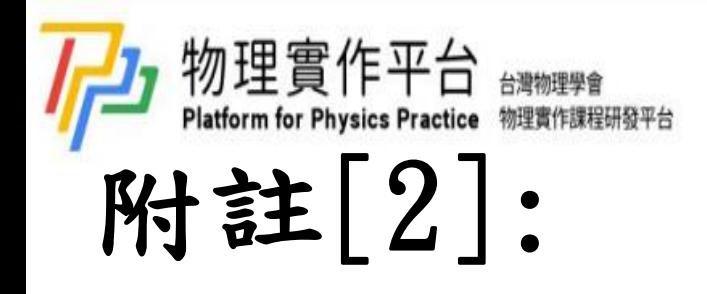

```
//定義輸出腳位
void setup( ) {
Serial.begin(9600);
pinMode(14, OUTPUT); pinMode(12, OUTPUT);
pinMode(26, OUTPUT);
pinMode(27, OUTPUT);
void loop() { 
if(Serial.available()){
           char ch = Serial.read();
//控制左上電晶體的開關
           if(ch == '1')digitalWrite(12,HIGH); 
Serial.print("Q1 on");
  }
```
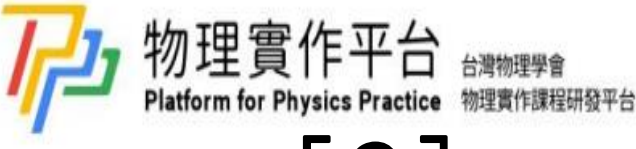

附註[2]:

```
if(ch == '2'){
digitalWrite(12,LOW);
Serial.print("Q1 off");
  }
//控制右上電晶體的開關
if(ch == '3')digitalWrite(27,HIGH); 
Serial.print("Q2 on");
  }
if(ch == '4')digitalWrite(27,LOW);
Serial.print("Q2 off");
  }
```
//控制左下電晶體的開啟

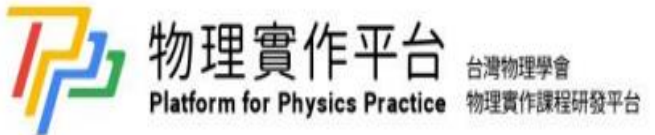

```
附註[2]:
```

```
if(ch == '5')digitalWrite(26,HIGH); 
Serial.print("Q3 on");
  }
//控制右下電晶體的開啟
if(ch == '6')digitalWrite(14,HIGH);
Serial.print("Q4 on");
  }
        //控制左下右下電晶體的關閉
if(ch == '7')digitalWrite(26,LOW);
delayMicroseconds(10); 
digitalWrite(14,LOW);
Serial.print("Q3 off Q4 off");
  }
```
//快速開啟右上電晶體以製造脈衝電流

```
台灣物理學會<br>物理實作課程研發平台
附註[2]:if(ch == '9')digitalWrite(27,HIGH);
delayMicroseconds(10);
digitalWrite(27,LOW); 
Serial.print("Q2 Pulse");
   }
         //快速開啟左上電晶體以製造脈衝電流
if(ch == '0')digitalWrite(12,HIGH);
delayMicroseconds(10);
 digitalWrite(12,LOW); 
Serial.print("Q1 Pulse");
   }
 }
```